# **ESSE3 PA**

A seguito al [DL 9 febbraio 2012 n.5, cosiddetto "Semplifica Italia"](http://www.funzionepubblica.gov.it/la-struttura/unita-semplificazione/attivita/interventi-di-semplificazione/decreto-legge-9-febbraio-2012-n-5.aspx) , si rende necessario per gli Atenei mettere a disposizione delle PA, o aziende che si sono accreditatei, i dati in proprio possesso riguardanti studenti e laureati, e gestire le nuove modalità di autodichiarazione. Poiché la maggior parte di questi dati è raccolta e gestita dal sistema di segreteria studenti, CINECA rende disponibile una soluzione che permette agli utenti accreditati delle PA l' accesso ai dati in questione.

- [1. Descrizione generale](#page-0-0)
- [2. Funzionalità e Scenari](#page-0-1)
	- [2.1 Verifica situazioni studenti registrati generiche](#page-0-2)
		- [2.1.1 Ricerca Persona](#page-1-0)
		- [2.2 Verifica autodichiarazioni prodotte da ESSE3](#page-4-0)
		- **[2.1.2 Verifica autodichiarazione](#page-4-1)**
		- [2.3 Recupero dati permessi di soggiorno](#page-5-0)
		- <sup>o</sup> [2.4 Trova CV](#page-6-0)
		- [2.5 Cliclavoro](#page-6-1)
		- [2.6 Gestione sicurezza del modulo ESSE3PA](#page-9-0)
		- [2.7 Configurabilità](#page-9-1)
			- [2.7.1 Accessibilità delle funzioni di ESSE3PA](#page-10-0)
			- [2.7.2 Il dataset dei dati importati/visualizzati](#page-11-0)
			- [2.7.3 Personalizzazione del multilingua/etichette testi](#page-12-0)
		- [2.8 Procedura di accreditamento degli utenti](#page-12-1)
			- [2.8.1 Creazione di anagrafiche in Aziende ed Enti Esterni, Soggetti Esterni e Utenze PA STEP](#page-12-2)
			- [2.8.3 Utilizzo delle funzionalità ESSE3PA per operatori interni](#page-15-0)

## <span id="page-0-0"></span>1.Descrizione generale

Il servizio è costituito da alcune funzionalità specifiche per le nuove tipologie di utenti abilitati a Webesse3 e comprende la possibilità per gli utenti accreditati di:

o Verificare l'autenticità delle autodichiarazioni presentate da studenti e laureati e stampate direttamente da Esse3.

o Verificare i dati di carriera di studenti e laureati a partire dai loro dati anagrafici identificativi.

o Consultare i curricula anonimi dell'Ateneo (la funzione è disponibile nella pagina pubblica anche ad utenti non autenticati).

o Scaricare in formato XML concordato con le questure i dati relativi ai permessi di soggiorno degli studenti iscritti all'anno in corso

o Scaricare i dati di carriera degli studenti nel formato richiesto da Cliclavoro (la funzione è disponibile da back office solo agli operatori d'Ateneo).

Il sistema espone i dati di carriera degli studenti contenuti in ESSE3, con le limitazioni configurabili dall'ateneo come indicato nel paragrafo "Configurabilità" del presente documento. A meno di configurazioni specifiche, vengono considerati tutti gli studenti in stato A e X che abbiano dato il consenso al trattamento dei dati personali.

## <span id="page-0-1"></span>2. Funzionalità e Scenari

## <span id="page-0-2"></span>2.1 Verifica situazioni studenti - registrati generiche

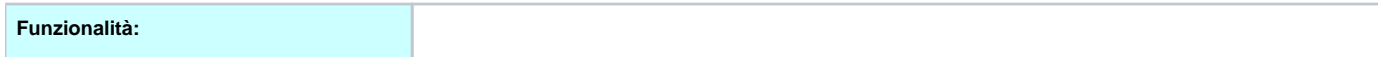

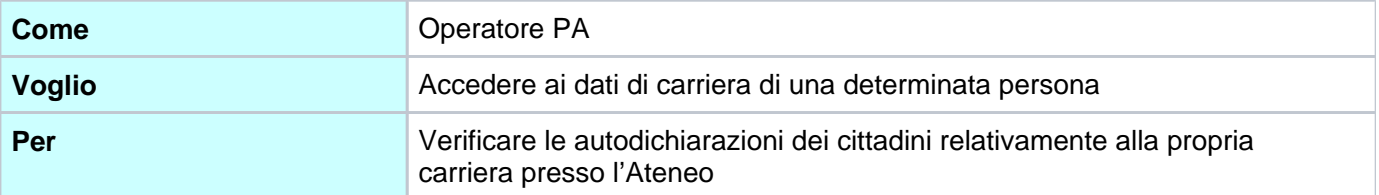

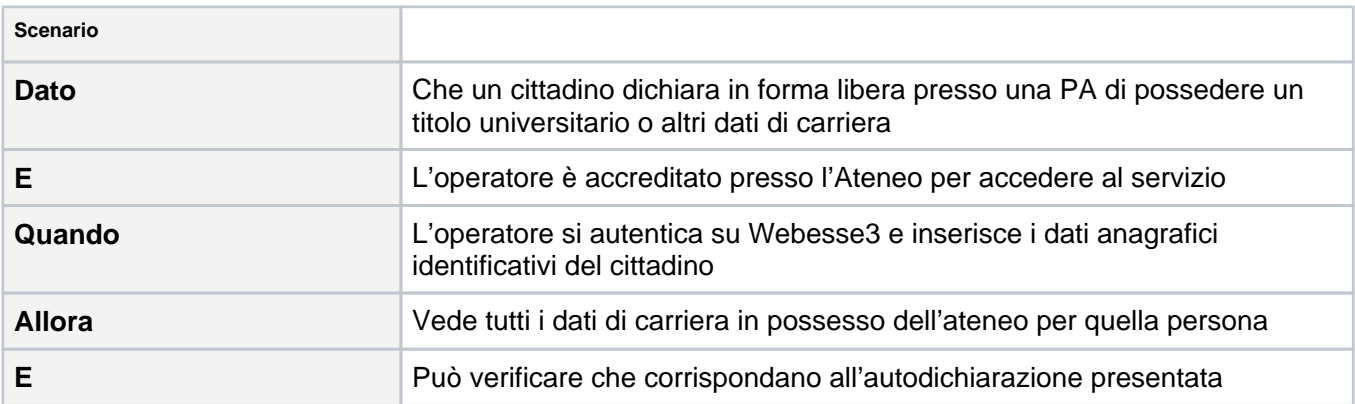

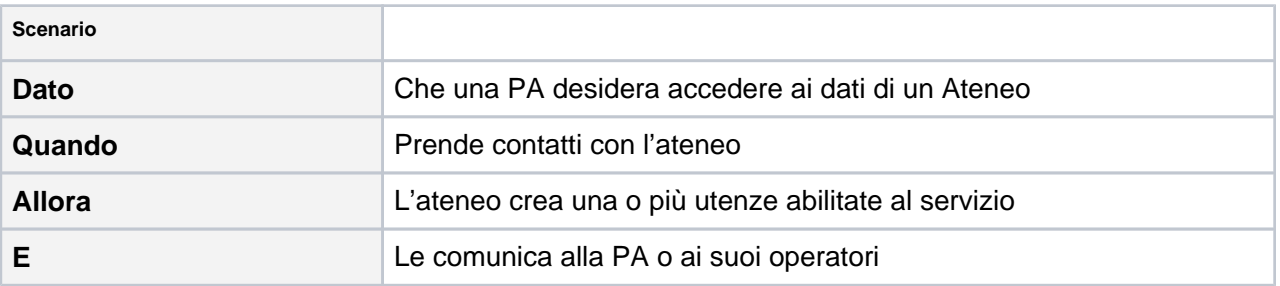

L'accesso alla funzionalità è riservato agli utenti di tipo Back Office e di tipo PA Profilo Base. Per la creazione degli utenti di queste tipologie si veda l'apposito paragrafo.

La funzione Autodichiarazione si trova in area autenticata sotto la nuova sezione Pubbliche Amministrazioni e corrisponde al template web WAUTODICH.

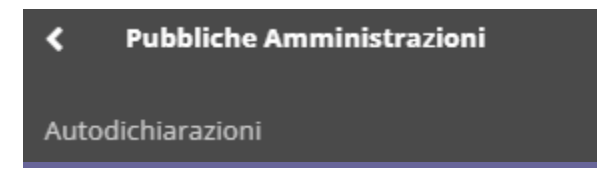

## <span id="page-1-0"></span>**2.1.1 Ricerca Persona**

La ricerca è un'unica pagina, bipartita fra Ricerca Persona e Ricerca Autodichiarazione.

Ricerca persona permette di ricercare per

- Codice fiscale
- in un unico blocco: Nome, Cognome, Data di nascita (Più o meno obbligatori), Comune di nascita

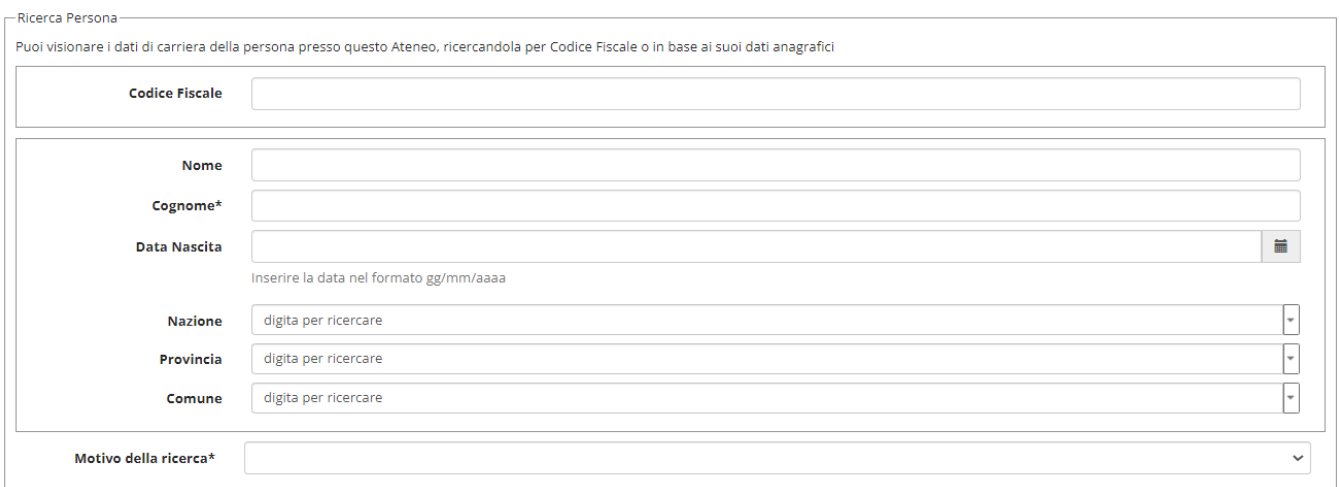

La ricerca per dati dello studente o laureato restituisce un elenco di record.

È possibile per l'Ateneo stabilire fino a quanti mesi dopo la laurea mantenere i dati dei laureati.

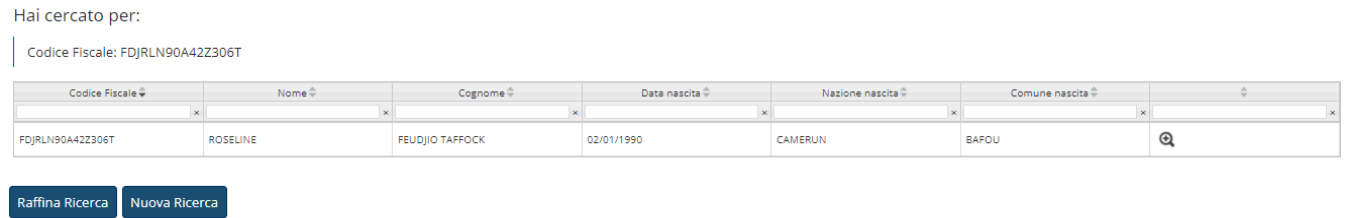

#### **Dati della persona (I Blocco)**

- Stato studente
- Motivo stato studente
- Codice Fiscale
- Cognome
- Nome
- Data di nascita
- Provincia di nascita
- Comune o stato straniero di nascita
- Cittadinanza

## - DATI PERSONALI -

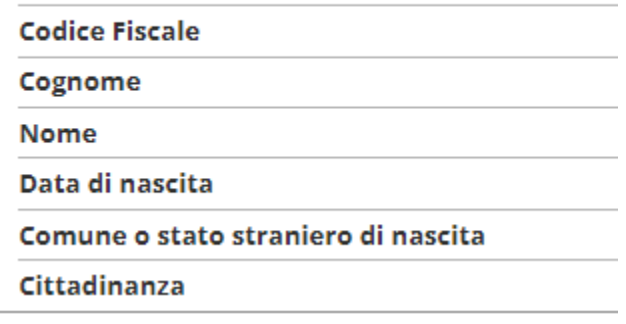

**Carriera in ateneo (1 o più) - (II Blocco)**

- Anno Accademico e Data di inizio carriera (Il contenuto sarà formattato AAAA/AAAA GG/MM /AAAA)
- Anno Accademico e Data di fine carriera (Il contenuto sarà formattato AAAA/AAAA GG/MM /AAAA)
- Titolo della qualifica rilasciata / Titolo conseguito
- Classe di Laurea
- Normativa di riferimento
- Durata prevista
- Motivo chiusura carriera
- Voto (per titolo conseguito)
- Titolo tesi
- Anni Accademici di iscrizione (sottosezione con tabella di dettaglio)
	- Anno Accademico
	- Data iscrizione
	- Corso di studio
	- Anno di corso
- Esami sostenuti (sottosezione con tabella di dettaglio)
	- Codice Attività Didattica
	- Denominazione Attività Didattica
	- CFU
	- Voto
	- Anno Accademico e Data superamento
	- Tipo convalida
	- TAF
	- SSD
- Stage o tirocini (sottosezione con tabella di dettaglio)
	- **Codice Attività Didattica**
	- Denominazione Attività Didattica
	- CFU
	- Voto
	- Anno Accademico e Data superamento
	- Tipo convalida
	- TAF
	- SSD
	- Tipo riconoscimento
- Esami di stato (anche per i registrati senza carriera in ateneo)
	- Denominazione
	- Sessione Abilitazione
	- Voto Abilitazione
	- Professione Abilitazione

## DATI CARRIERA IN ATENEO

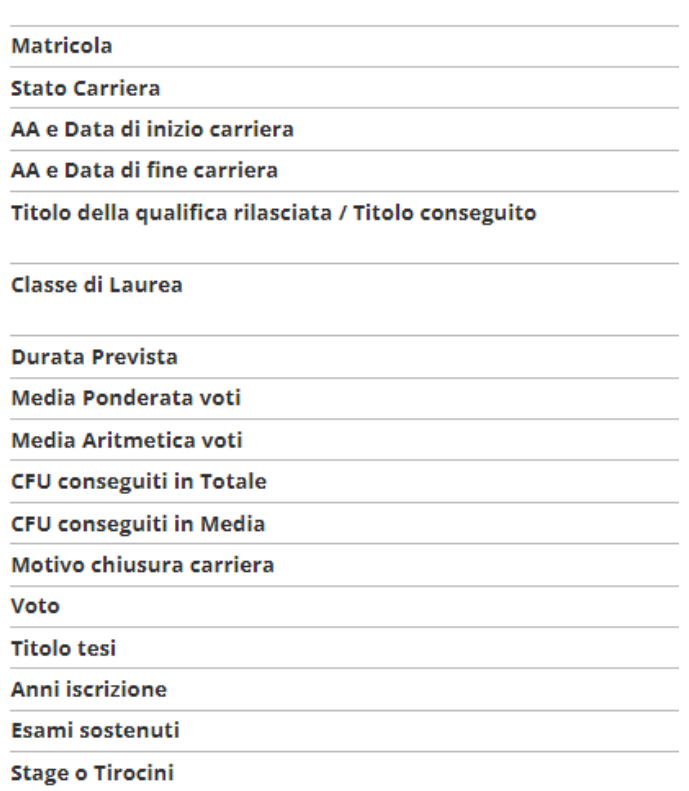

## <span id="page-4-0"></span>2.2 Verifica autodichiarazioni prodotte da ESSE3

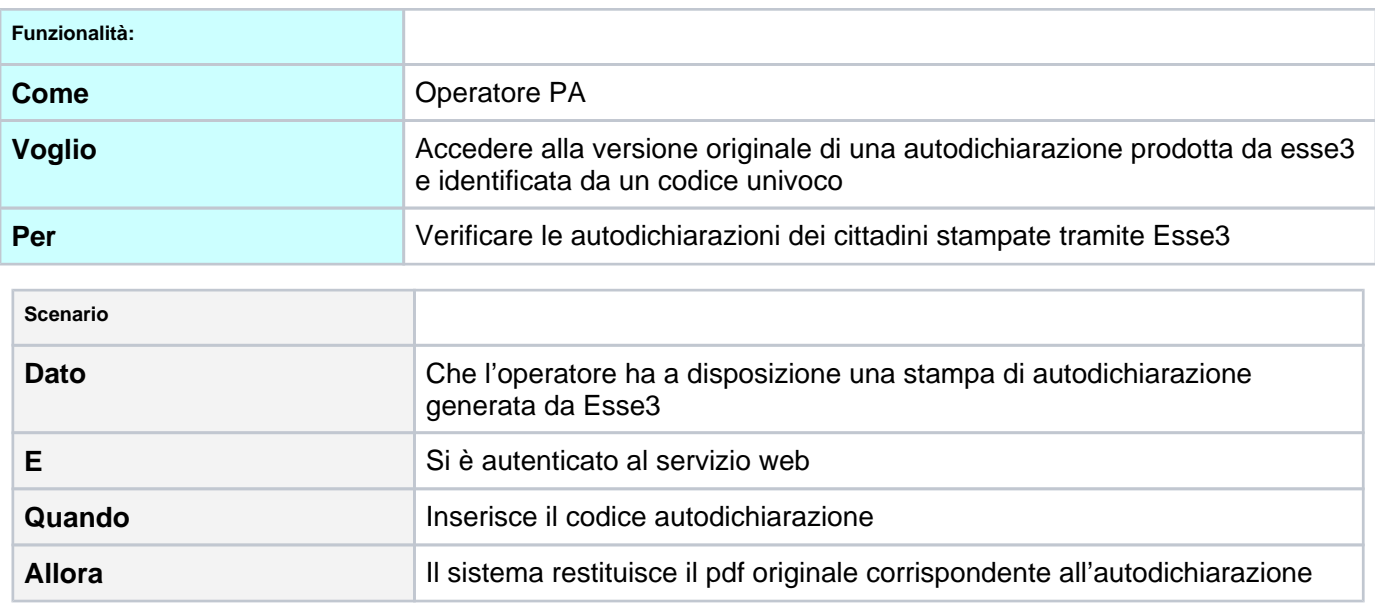

L'accesso alla funzionalità è riservato agli utenti di tipo Back Office e di tipo PA Profilo Base. Per la creazione degli utenti di queste tipologie si veda l'apposito paragrafo.

<span id="page-4-1"></span>La funzione Autodichiarazione si trova in area autenticata sotto la nuova sezione Pubbliche Amministrazioni.

#### **2.1.2 Verifica autodichiarazione**

Ricerca autodichiarazione rientra nello stesso template di Ricerca Persona e permette di ricercare per Codice autocertificazione (**Codice PA**) stampato in alto a destra a standard nelle autodichiarazioni di Esse3

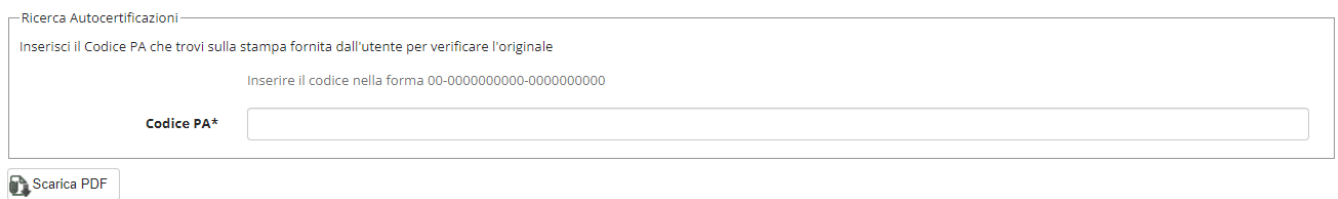

In particolare il codice PA a standard è composto in fase di stampa dell'autocertificazione studente nell'xml del certificato e viene valorizzato con: (\$ateneo\_loc\_root/code\_un,'-', \$pers\_id, '-',\$reg\_cert) . Il risultato è direttamente il file pdf originale corrispondente all'autodichiarazione.

## <span id="page-5-0"></span>2.3 Recupero dati permessi di soggiorno

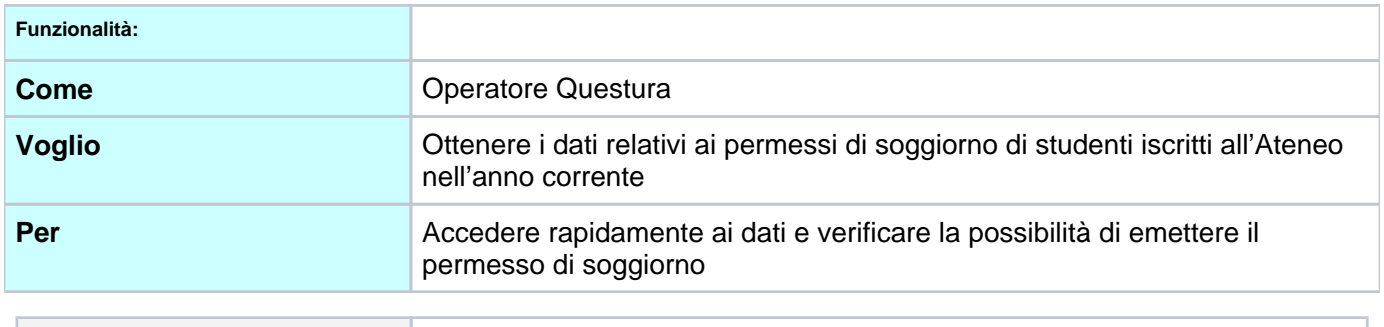

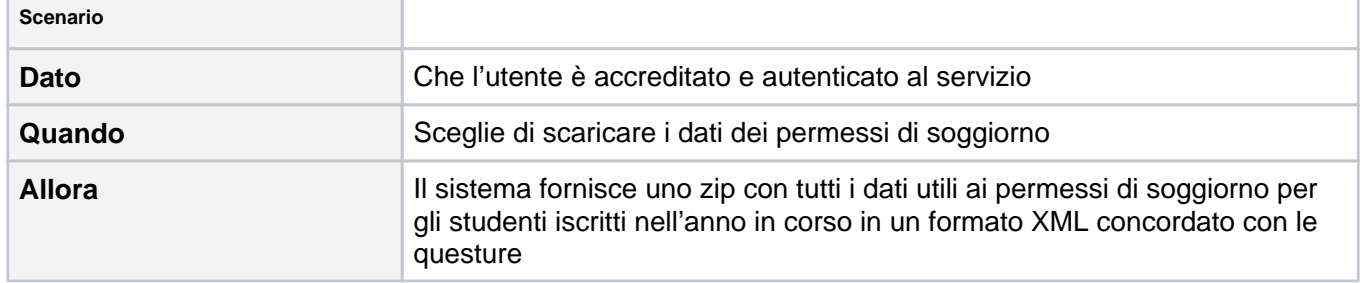

L'accesso alla funzionalità è riservato agli operatori d'Ateneo (utenti di tipo Back Office) e agli utenti di tipo Questura. Per la creazione degli utenti Questura si veda l'apposito paragrafo.

La nuova funzione Permessi/Questura si trova in area autenticata sotto la nuova sezione Pubbliche Amministrazioni.

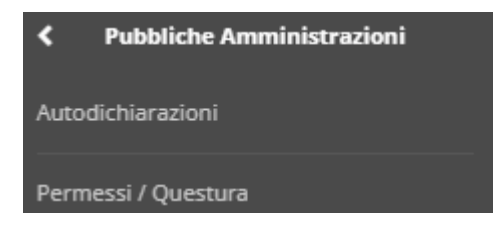

#### Permessi di soggiorno

Da qui è possibile scaricare il file aggiornato relativo agli studenti degli Atenei federati aventi diritto al permesso di soggiorno

Ultimo aggiornamento: 21/02/2024 14:36:07 Prossimo aggiornamento previsto: 28/02/2024 14:35:43

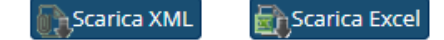

I dati relativi agli studenti extraueropei vengono scaricati nel [SCHEMAFILEXML.pdf](https://wiki.u-gov.it/confluence/download/attachments/81332623/SCHEMAFILEXML.pdf?version=1&modificationDate=1476435419000&api=v2) .

## <span id="page-6-0"></span>2.4 Trova CV

Nel modulo ESSE3 PA è inclusa la funzionalità che consente di consultare in forma di curricula anonimi i dati di carriera di studenti e laureati dell'Ateneo.

Come da decreto "Collegato Lavoro" questa funzionalità è accessibile pubblicamente con diversi campi di ricerca per facilitare l'individuazione di profili di studenti e laureati da parte delle aziende; il CV completo di dati anagrafici e di contatto dello studente può essere recuperato dagli utenti di Backoffice dell'Ateneo tramite un codice ad hoc (univoco e non parlante) associato al CV.

Vengono esposti i curricula di studenti e laureati con le limitazioni stabilite dall'Ateneo e configurate come descritto nel paragrafo "Configurabilità". I CV esposti sono inoltre limitati ai soli studenti in stato A - Attivo oppure X TIT - Chiuso per Conseguimento Titolo.

Gli operatori d'Ateneo loggati su questa funzionalità possono ricercare studenti direttamente tramite il codice CV.

La funzionalità Trova CV è disponibile in area pubblica e in area autenticata per utenti di tipo PA Profilo Base e operatori d'Ateneo (utenti di tipo Back Office). Si trova in corrispondenza della sezione Area Azienda.

## <span id="page-6-1"></span>2.5 Cliclavoro

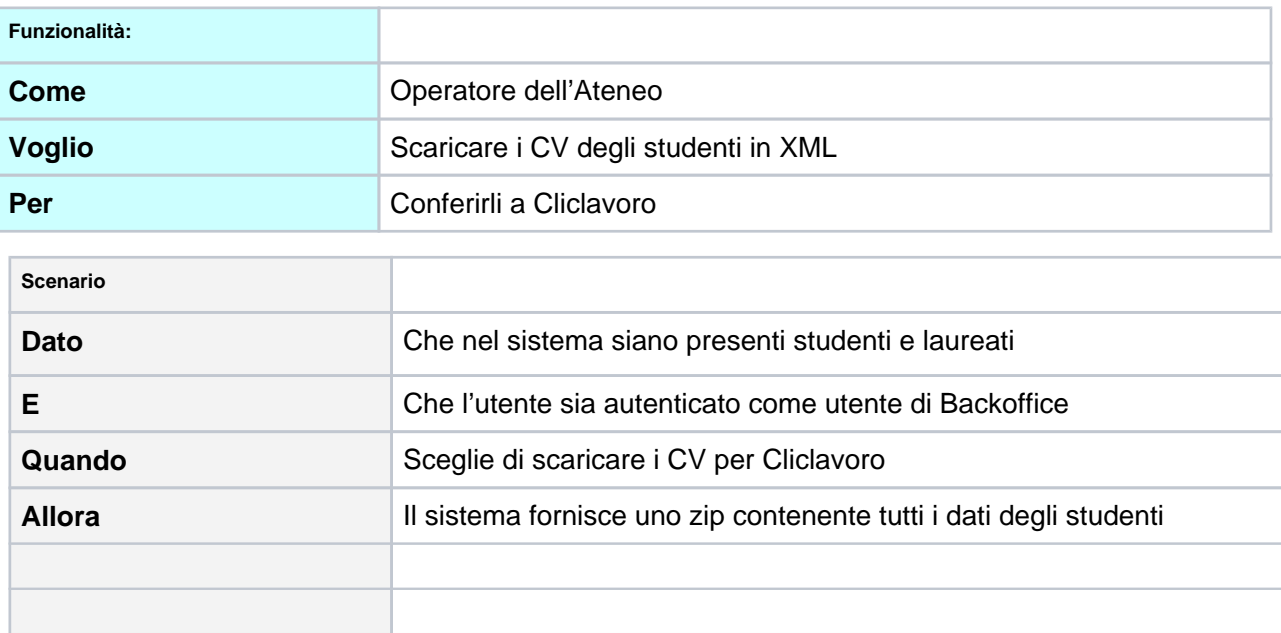

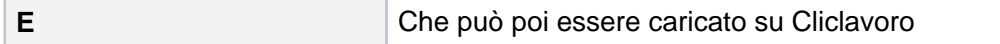

La funzionalità Cliclavoro di Esse3PA consente di scaricare un file, in formato ZIP, contenente i dati di carriera degli studenti nel formato richiesto dal sistema ministeriale Cliclavoro. Una volta scaricato, lo zip completo dovrà essere scompattato su file system prima di procedere al caricamento dei dati sul sito ministeriale. Il sistema ministeriale consente infatti di caricare pacchetti di curricula (nella fattispecie file zip) non più grandi di 5 MB, contenenti file xml opportunamente formattati. Ciascun file xml contenuto all'interno rappresenta un singolo curriculum presente a sistema.

La funzionalità Cliclavoro di Esse3PA è accessibile agli operatori di Ateneo con profilo Back Office. Per la creazione degli utenti di queste tipologie si veda l'apposito paragrafo. All'utente che ha effettuato l'accesso in area privata, la pagina si presenta come mostrato nell'immagine seguente.

## Scarica CV per Cliclavoro

EL\_CV\_17022024.zip

Ultimo aggiornamento: 17/02/2024 21:10:48 Prossimo aggiornamento previsto: 24/02/2024 21:10:48

Scarica

## Ci sono errori, scarica il file di Log degli errori

File di log degli errori: log.zip

Scarica Log

Il box contiene un testo introduttivo e un pulsante per il download del file ZIP, contenente i file xml che rimappano i curricula relativi a tutti gli studenti e laureati che devono essere conferiti a Cliclavoro. Per la produzione del file il sistema tiene conto del limite di giorni dalla laurea già impostato per la funzione di Esse3PA, Trova CV. Il parametro preso in considerazione è MP\_PARAM\_SETUP.MAG\_GG\_CT\_TROVACV se valorizzato, MP\_PARAM\_SETUP.MAX\_GG\_CT\_TROVACV altrimenti .

Inoltre, il sistema tiene conto dello stato del flag di consenso alla diffusione dei dati personali (gli studenti col flag a 0 non vengono inclusi).

L'applicazione Esse3PA popola i dati di Trova CV sulla base del dato presente a livello della persona (p01\_anaper.cons\_dp\_flg), che a default Esse3 imposta a 1 per tutti. Mentre, genera i file zip da caricare su Cliclavoro sulla base del flag di diffusione dei dati personali (p01\_anaper. cons\_diff\_dp\_flg). Uno studente, una volta laureato, potrà decidere di abbassare sul proprio profilo il flag per il consenso alla diffusione dei dati personali dalla propria pagina personale. Di fatto, per Esse3PA, abbassare il consenso alla diffusione dei dati personali significa non acconsentire al caricamento dei propri dati su Cliclavoro. A differenza di quanto detto fino a questo momento, uno studente non potrà invece autonomamente abbassare il consenso al trattamento dei dati personali, che di fatto si traduce nella conservazione dei dati dello studente sugli archivi dell'Ateneo. Non acconsentire al trattamento dei propri dati significa per l'Ateneo dover ripulire tutti i dati dello studente dal proprio database. Operazioni di questo tipo possono essere effettuate solo su esplicita richiesta. Siccome questo secondo flag (consenso al trattamento dei dati personali) determina la visualizzazione dei dati su Trova CV, i dati dello studente continueranno a rimanere a disposizione delle aziende, senza possibilità di essere rimossi da parte dello studente, almeno fino a 1 anno dopo la laurea (o comunque sia al numero di giorni dopo la laurea impostati sul parametro di configurazione MP\_PARAM\_SETUP.MAG\_GG\_CT\_TROVACV).

Si raccomanda quindi all'Ateneo che desidera fare uso di questa funzionalità di attivare il flag per il consenso alla diffusione dei dati personali, e di esprimere adeguatamente il conferimento dei dati a Cliclavoro nel momento in cui si chiede agli studenti di consentire alla diffusione dei dati personali.

Il file zip è generato lanciando la procedura **EXP\_CLICK\_LAVORO** da maschera Elaborazioni Batch. Il lancio della procedura è correttamente completato solo se MP\_PARAM\_SETUP.ENABLE\_EXP\_CV\_XML è impostato ad 1. E' possibile lanciare l'aggiornamento manualmente, cliccando sul pulsante Esegui, oppure schedularne il lancio secondo l'intervallo di tempo stabilito in Dettaglio schedulazione > Schedulazione, come mostrato nell'immagine seguente.

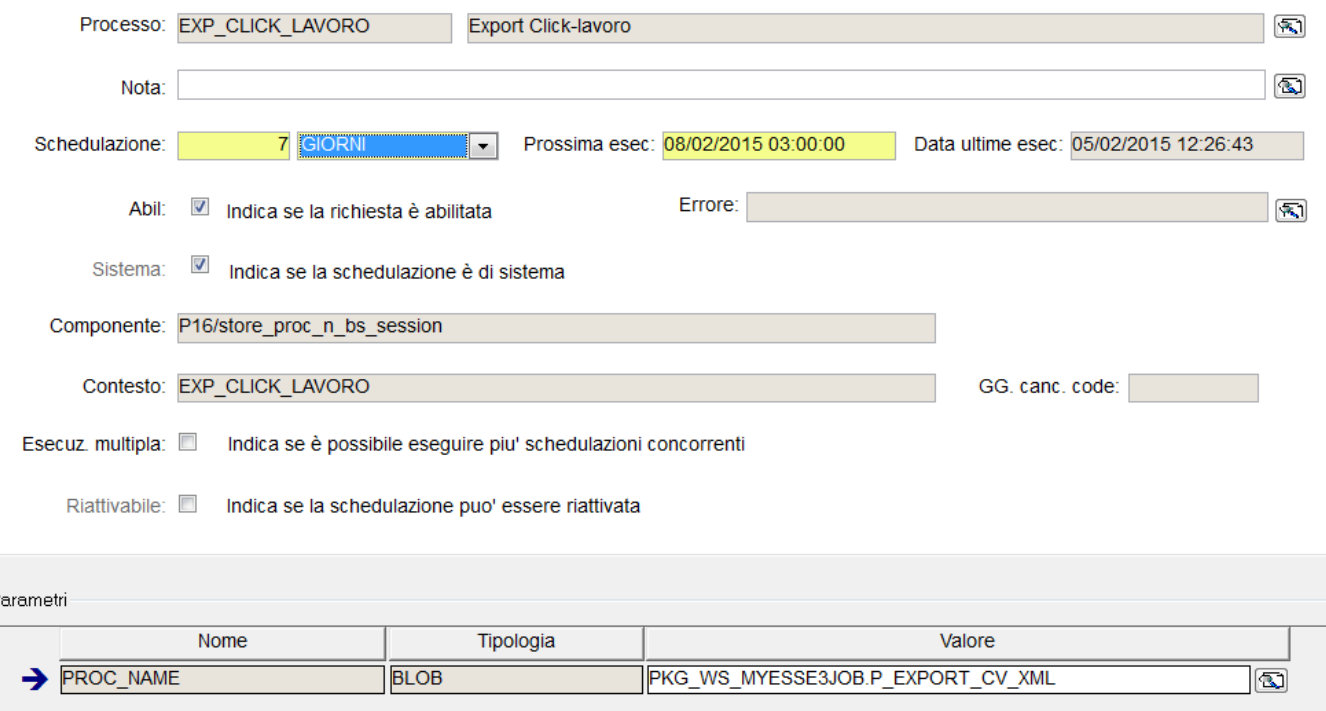

I dati relativi all'intermediario per Cliclavoro sono attributi aggiuntivi dell'Università da popolare in P06\_ATENEI (quindi non legati al singolo utente) . E' necessario quindi verificare il corretto popolamento dei dati di descrizione e codice fiscale dell'ateneo da maschera Atenei > presente Ateneo.

Esistono delle casistiche note che compromettono il corretto caricamento dei singoli pacchetti di curricula (file zip di dimensione non superiore ai 5 MB) sul sistema ministeriale Cliclavoro.

Di seguito sono riportate le casistiche note:

F

- **Mancato popolamento del recapito mail.** Gli studenti senza recapito mail personale (p01\_anaper.email) e senza recapito mail di ateneo (p01\_anaper.email\_ate) - entrambi i campi vengono valutati dalla procedura di Esse3PA - sono **esclusi** a priori dall'invio a Cliclavoro impostando a 0 il parametro MP\_PARAM\_SETUP.EXPORT\_CL\_SENZA\_MAIL. Oppure possono essere **inclusi**, utilizzando indirizzi mail di default impostando a 1 il parametro MP\_PARAM\_SETUP.EXPORT\_CL\_SENZA\_MAIL e popolando i campi MP\_PARAM\_SETUP.EMAIL\_DEFLAU\_CL (Indica l'indirizzo email di default che sarà inserito nell'XML da inviare a Cliclavoro per gli studenti laureati che non hanno l'email tra i contatti) e MP\_PARAM\_SETUP.EMAIL\_DEFSTU\_CL (Indica l'indirizzo email di default che sarà inserito nell'XML inviato a Cliclavoro per gli studenti attivi che non hanno l'email tra i contatti) con un indirizzo email di default, a discrezione dell'utente, per includere comunque gli studenti che non hanno l'email tra i contatti e inviare a Cliclavoro un file xml correttamente formattato. Entrambe le soluzioni sono applicabili a discrezione dell'utente.
- **Numeri di telefon più lunghi di 15 caratteri.** (Es. 00393477676776)
- **Comuni di domicilio o nazioni di domicilio non più esistenti.** Non necessita di configurazione.
- **Comuni di nascita non più esistenti.** Questi possono essere esclusi a priori impostando a 1 il parametro MP\_PARAM\_SETUP. CHECK\_COD\_COMU\_NASC.
- **Cittadinanze extraeuropee.** Questi possono essere esclusi a priori impostando a 1 il parametro MP\_PARAM\_SETUP.ESCL\_CITT\_EXTRAUE.
- E' inoltre possibile escludere singoli curriculum inserendo il numero della matricola da escludere sulla tabella MP\_STUDENTI\_ESCL\_CV.

L'elenco dei curricula non inclusi nei pacchetti da caricare sul sistema ministeriale è scaricabile dall'operatore dalla stessa pagina da cui si scarica lo zip per Cliclavoro, pulsante Scarica Log.

Durante la fase di caricamento dei singoli pacchetti dei curricula su Cliclavoro, è necessario prestare attenzione all'esito del caricamento di ciascun singolo pacchetto. Una volta caricati i curricula su Cliclavoro non possono più essere ripuliti, se non eliminando i singoli curriculum uno alla volta.

E' quindi buona norma interrompere il caricamento dei singoli zip in caso di errore per evitare di generare curricula duplicati.

Ultimi parametri di configurazione che è bene conoscere:

- MP\_PARAM\_SETUP.ENABLE\_BACK\_EXPCVXML, se impostato a 1, consente di salvare il backup dell'ultimo file zip creato, prima di generare il successivo;
- MP\_PARAM\_SETUP.NUM\_FILEXML\_PER\_ZIP, consente di configurare il numero massimo di curricula da inserire in ciascun file zip da inviare a Cliclavoro.

## <span id="page-9-0"></span>2.6 Gestione sicurezza del modulo ESSE3PA

Per garantire la sicurezza dell'utilizzo del modulo ESSE3PA sono stati predisposti diversi strumenti che possono essere definiti o interrogati:

## **WEB\_IP\_FILTER\_ESSE3PA**

Consiste in una serie di parametri di configurazione presenti nella maschera Parametri di configurazione (Gestione Sicurezza) che permettono di censire puntualmente gli indirizzi IP degli utenti che hanno richiesto l'accesso al modulo ESSE3PA. Oltre a questo primo parametro sono stati inseriti anche WEB\_IP\_FILTER\_ESSE3PA\_1, WEB\_IP\_FILTER\_ESSE3PA\_2, WEB\_IP\_FILTER\_ESSE3PA\_3, WEB\_IP\_FILTER\_ESSE3PA\_4 e WEB\_IP\_FILTER\_ESSE3PA\_5. L'indirizzo IP che dovrà essere censito è quello di uscita.

## **Profilazione avanzata delle utenze PA**

E' possibile definire diversi livelli di utenza, ovvero garantire la possibilità di visualizzare determinate informazione in base a specifici privilegi da attribuire a sotto gruppi. Questa si definisce Profilazione avanzata delle utente PA. A standard tale funzionalità non è attiva, per renderla tale bisogna procedere con specifiche analisi e a seguito di una segnalazione su SDSAPP verrà valutata ed eventualmente implementata.

#### **Log Applicativo PA**

Per tenere monitorato l'utilizzo di ESSE3PA da parte delle utenze censite è stata predisposta una query, interrogabile nella maschera client Elaborazione query denominata **PA\_LOG**. In questa query si potranno utilizzare diversi parametri sia in termini di studenti ricercati che di utenti che ricercano.

#### **Esclusione puntuale di carriere studente**

Per garantire l'anominato o escludere puntualmente delle carriere studente è possibile procedere con l'operazione descritta in [Esse3 PA: esclusione studenti](https://wiki.u-gov.it/confluence/display/ESSE3/Esse3+PA%3A+esclusione+studenti).

## **Inserimento della motivazione per la ricerca delle carriere studente**

A partire dalle ultime versioni di ESSE3 è possibile all'interno del template web WAUTODICH un attributo che permetta di inserire le motivazioni per cui un utente PA accede alla visualizzazione dei datidati contenuti per la carriera di uno studente. Oltre a questo attributo da abilitare, le motivazioni (massimo 10) sono da inserire nella maschera Parametri di configurazione (Pubbliche Amministrazioni) Param search nel val alfa delle dieci motivazioni.

## **Eventi applicativi e canali tematici**

Nella maschera Eventi applicativi e canali tematici è definito un evento applicativo e template, MEMO\_SCAD\_CONV\_PA, che in base ai giorni di filtro prima della scadenza della convenzione invii una mail con un reminder che la convenzione con l'azienda stia scadendo e come tale comporterà la disabilitazione dell'utenze associate ad anagrafiche di quell'azienda o ente esterno.

## <span id="page-9-1"></span>2.7 Configurabilità

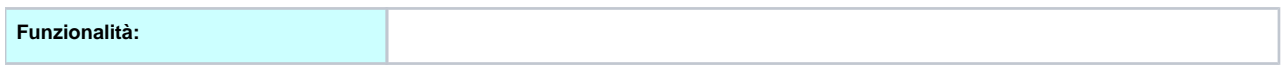

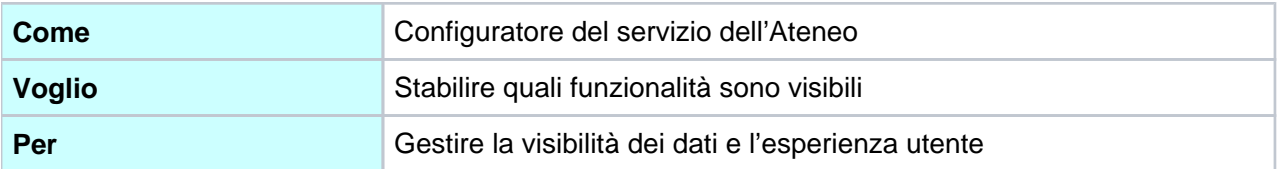

A livello di configurazione l'Ateneo potrà stabilire:

- o Accessibilità delle funzioni di ESSE3PA
- o Il set di dati considerato dalle funzioni PA
- o I dati mostrati
- o Multilingua

## <span id="page-10-0"></span>**2.7.1 Accessibilità delle funzioni di ESSE3PA**

La maschera Esse3 Gestione Ruoli Profili (Gestione comunità Gestione Ruoli Profili) mostra i profili di sistema e i ruoli ad essi associati. Ciascun ruolo è collegato ad una specifica funzione. Configurando opportunamente l'associazione ruoli/profili è possibile abilitare o disabilitare l'accesso alle diverse funzioni messe a disposizione dal sistema.

Quella che segue è la configurazione di sistema dei profili coinvolti alla prima installazione/migrazione.

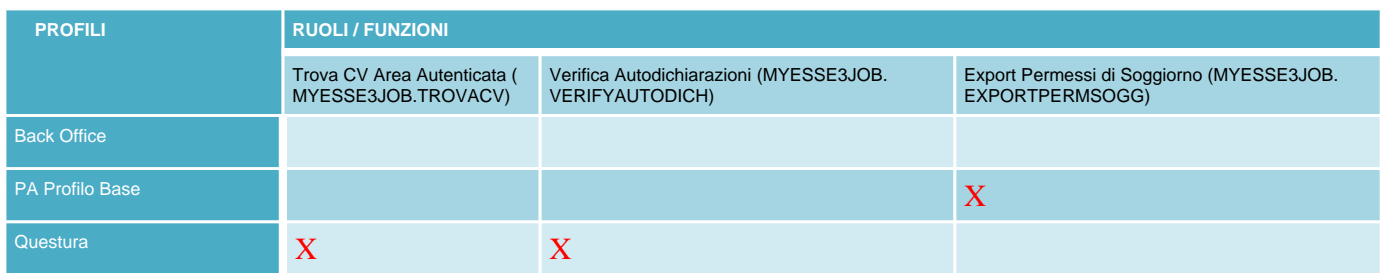

L'immagine seguente riporta un esempio di visualizzione della maschera Gestione Ruoli Profili per il profilo PA Profilo Base. La sezione di sinistra riporta tutti i ruoli a sistema. La sezione di destra invece mostra i ruoli associati al profilo specifico e il loro dettaglio. Abilitare o disabilitare l'associazione è possibile mediante i pulsanti "freccia" al centro della maschera.

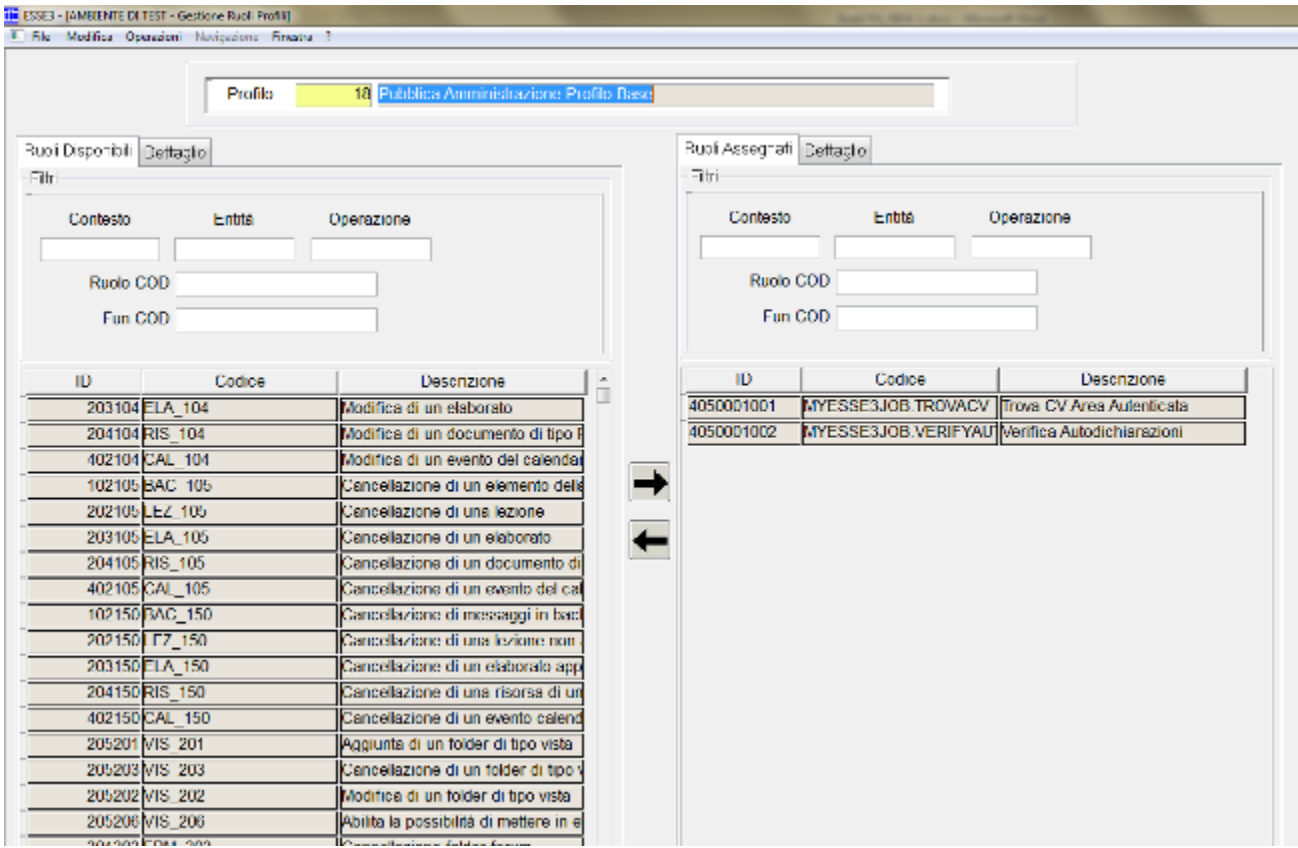

E' possibile limitare l'accesso alle diverse funzioni messe a disposizione dal sistema in area autenticata per range di IP, mediante il parametro di configurazione PAR\_CONF.WEB\_IP\_FILTER\_ESSE3PA. Il parametro consente l'inserimento degli indirizzi IP ai quali consentire l'accesso alle diverse funzionalità. E' necessario prevedere il riavvio dell'application server, oppure attendere almeno 15 minuti, prima che siano effettive le modifiche alla configurazione del parametro.

## <span id="page-11-0"></span>**2.7.2 Il dataset dei dati importati/visualizzati**

E' possibile limitare o ampliare il set di dati che costituiscono le testate dei curricula da esporre alle aziende, sui quali poter effettuare le ricerche o verificare le autodichiarazioni. Questo comporta il lancio della procedura di batch scheduler, REFRESH\_RICERCA\_CV, maschera Elaborazioni Batch , sia per il corretto aggiornamento dei dati della funzione Trova CV che per la funzione Autodichiarazioni .

- 1. Il parametro **MP\_PARAM\_SEARCH.MAX\_GG\_DOPO\_CT\_PA** permette di impostare il limite in giorni dalla laurea oltre il quale gli studenti ed i laureati non devono essere affatto considerati dalle funzionalità PA. A default non è utilizzato, ovvero è impostato con un numero di giorni molto alto.
- 2. La tabella **MP\_TIPI\_CORSO\_REPLICA** permette di abilitare i tipi corso che devono essere inclusi durante la fase di recupero delle testate dei curricula (MP\_TIPI\_CORSO\_REPLICA, a default la tabella è vuota). Sulla stessa tabella è possibile definire a partire da quale anno devono essere considerati gli immatricolati per ogni tipo corso (se l'anno non è definito vengono importati tutti per la specifica tipologia). Se la tabella **MP\_TIPI\_CORSO\_REPLICA** risulta vuota allora sono importati tutti i CDS. Se invece è popolata con determinate tipologie di corso sono replicati solo i CDS con le tipologie di corso previste, eventualmente tagliati per anno di immatricolazione dello studente, se impostato in tabella.
- 3. Su **MP\_TC\_REPLICA\_ESCL\_CDS** si può definire, per ogni tipo corso definito nella MP\_TIPI\_CORSO\_REPLICA, quali CDS escludere. In generale, i valori leciti dei tipi corso sono i valori della tabella MIUR\_TIPO\_LAUREA più, per i soli tipi corso che non hanno una mappatura sulla MIUR\_TIPI\_LAUREA, la descrizione contenuta nella tabella TIPI\_CORSO. Queste configurazioni impattano sugli studenti considerati da tutte le funzionalità del modulo.
- 4. Per rendere disponibili anche i dati relativi alle medie degli studenti, è necessario impostare a 1 il parametro MP\_PARAM\_SETUP.REPLICA\_MEDIE\_STUD: questo aumenta considerevolmente il tempo impiegato dal refresh delle viste materializzate che mettono a disposizione i dati su cui è possibile impostare le ricerche.
- 5. E' possibile ampliare il set di dati che costituiscono le testate dei curricula, valorizzando opportunamente la tabella **MP\_TIT\_CORSI**. A default la tabella risulta vuota. Se la tabella è vuota, allora, sono recuparate tutte le carriere studenti relative a tipi corso con titoli definiti (tipi\_tit\_it. tipo titit cod != 'X'), a meno di configurazioni già precedentemente impostate (vedi punti 1, 2, 3). Sono escluse invece tutte le carriere legate a tipi corso che hanno titoli non definiti (per esempio i corsi singoli). Per popolare la tabella è necessario inseire il codice, o i codici, dei corsi di studio per i quali si vogliono includere le relative carriere studenti. La tabella consente di inserire anche il tipo titolo relativo al corso.
- 6. La tabella **MP\_MOTIVI\_STATI\_CARR** consente di configurare ulteriori stati carriera, e i relativi motivi, per ampliare il set di dati sui quali poter effettuare le ricerche. A default sono recuperate tutte le carriere in stato Attivo oppure in stato Chiuso per conseguimento titolo, a meno del limite in giorni impostato al punto 1. Potrebbe essere utile, o necessario, aggiungere ulteriori motivi di chiusura carriera. Per esempio, se le carriere recuperate sono state ampliate anche ai corsi singoli (vedi punto 5 per la relativa configurazione), potrebbe essere necessario aggiungere alla presente tabella anche il motivo di chiusura carriera utilizzato per questa tipologia di corso, se diversa da TIT (conseguimento titolo - che come detto rappresenta la configurazione a default).

NB tutto questo sarà eseguito dal db da un operatore CINECA (aprire una segnalazione a SDSAPP).

## <span id="page-12-0"></span>**2.7.3 Personalizzazione del multilingua/etichette testi**

I testi delle nuove funzioni sono tutti customizzabili, come già accade per Webesse3. E' possibile personalizzare i testi italiani e i corrispondenti testi in lingua da maschera Esse3 Gestione Multilingua, impostando la ricerca su TESTI e navigando il tree view come mostrato nell'immagine di seguito (KML Web myesse3job).

## <span id="page-12-1"></span>2.8 Procedura di accreditamento degli utenti

Gli utenti delle PA che volessero accedere alle funzioni sopra descritte presso il sistema ESSE3 PA dell'Ateneo, dovranno accreditarsi presso l'Ateneo secondo le modalità off-line da questo individuate.

La procedura di creazione delle utenze PA (o Questura) è manuale, date le diverse specifiche che un ateneo può voler inserire e i livelli di sicurezza che vuole definire.

Una volta che l'Ateneo abbia riconosciuto l'utente come accreditato lo inserirà come utente SOGGETTO ESTERNO di ESSE3, appartenente allo specifico gruppo - PA o Questura - e creerà una coppia di credenziali specifica per questa tipologia di utente.

L'utente accreditato potrà, in base ai servizi attivati dall'Ateneo:

o verificare i dati di studenti e laureati dell'Ateneo presso cui è loggato e accreditato tramite la funzionalità di Ricerca Persona;

- o verificare le autodichiarazioni prodotte da tutti gli Atenei partecipanti al servizio;
- o scaricare il file relativo ai permessi di soggiorno.

#### <span id="page-12-2"></span>**2.8.1 Creazione di anagrafiche in Aziende ed Enti Esterni, Soggetti Esterni e Utenze PA - STEP**

0. Anagrafica Azienda. Definizione, se non già presente di una convenzione con l'azienda o l'ente esterno nella maschera Aziende ed enti esterni -, come da file allegato sottostante. Per alzare la convenzione con ESSE3PA bisogna flaggare "Azienda convenzionata con ESSE3PA" e il periodo di convenzione. Queste 3 informazioni sono fondamentali per legare il periodo di validità di una utenza PA con l'azienda censita. Questa procedura non è obbligatoria, ma è caldamente consigliata per avere completo controllo delle utenze e

anagrafiche che andranno a generarsi. Infatti, tale check e tali date serviranno per (1) l'evento applicativo MEMO\_SCAD\_CONV\_PA e per (2) il batch CHECK\_CONV\_ESSE3PA.

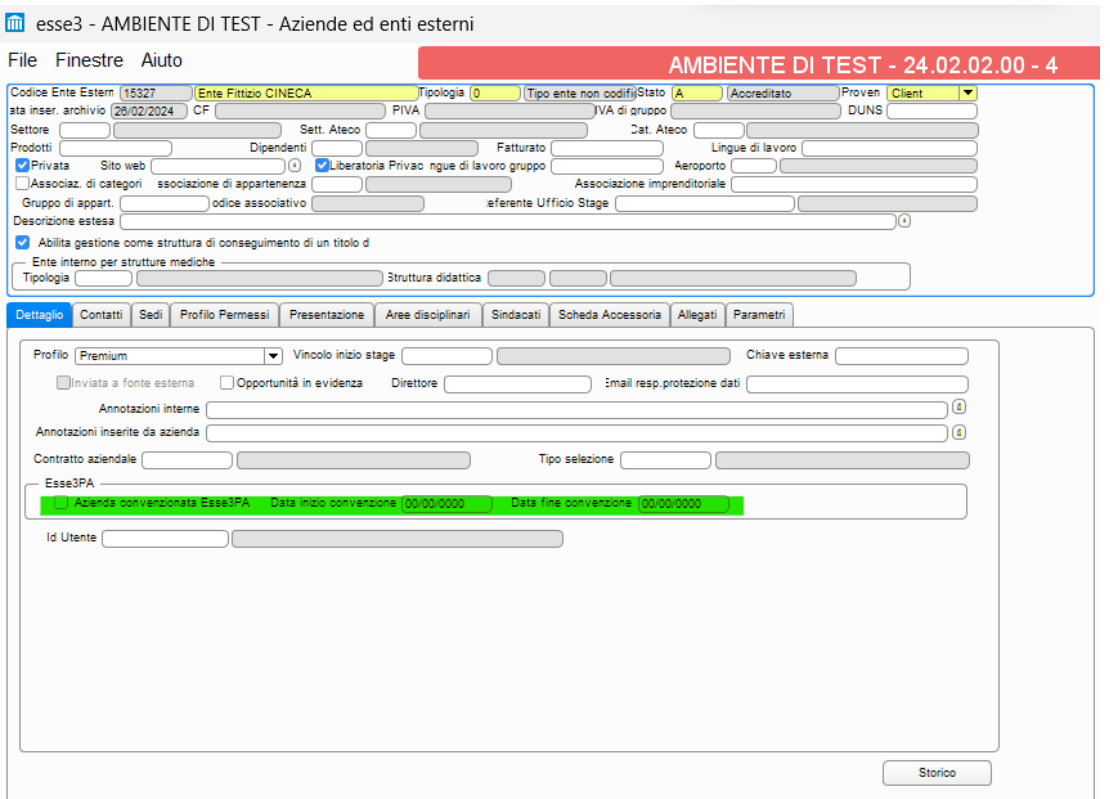

1. Anagrafica Soggetto Esterno. Dopo aver censito l'azienda o ente esterno, è possibile inserire l'anagrafica dell'azienda è possibile procedere con l'effettivo inserimento della anagrafica nella maschera client Soggetti Esterni. Qui andranno inseriti obbligatoriamente:

- (1) Cognome e Nome;
- (2) Tipologia di soggetto esterno (PA o Questura);
- (3) Indirizzo email;
- (4) Opzionale struttura didattica responsabile.

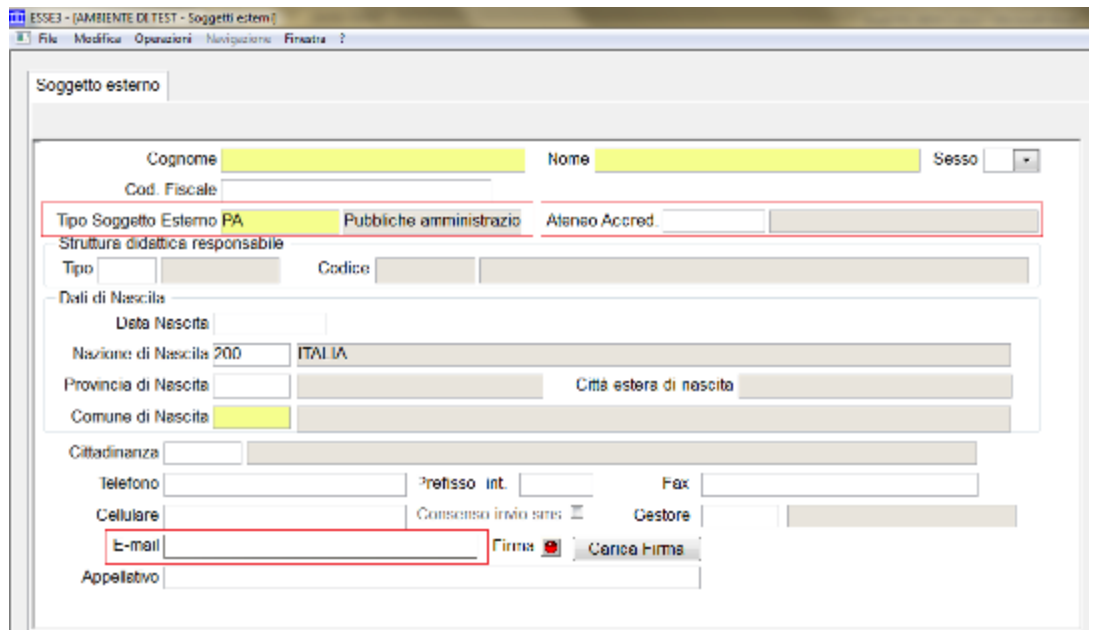

2. Utenza di ESSE3. Per l'operatore di tipo PA o Questura esiste una specifica procedura di creazione utente. Il pulsente Gestione Account permette di navigare dalla maschera Soggetti Esterni alla maschera Gestione Utente, dove è possibile gestire la creazione delle credenziali per il nuovo utente. Le credenziali generate sono legate al gruppo 12 sia per gli utenti PA che per gli utenti Questura. Durante la migrazione dei dati, infatti, le tipologie dei soggetti esterni (TIP\_SOGG\_EST) per PA e Questure saranno configurate come gruppo 12.

L'utente PA o Questura dovrà accedere al sistema usando come nome utente o lo user id o l'indirizzo mail, che viene gestito come alias (vedi immagine seguente). E' cura dell'Ateneo comunicare all'operatore le sue credenziali secondo le modalità ritenute sicure.

E' possibile definire un evento di comunicazione che permetta l'invio di comunicazioni all'indirizzo mail inserito in fase di generazione dell'anagrafica. Tale evento è NEW\_USER\_PA, che può avere diverse informazioni, tra cui le credenziali di accesso a WebESSE3.

Eventuale censimento dell'indirizzo IP nella maschera Parametri di configurazione (Gestione Sicurezza): WEB \_IP\_FILTER\_ESSE3PA\_%

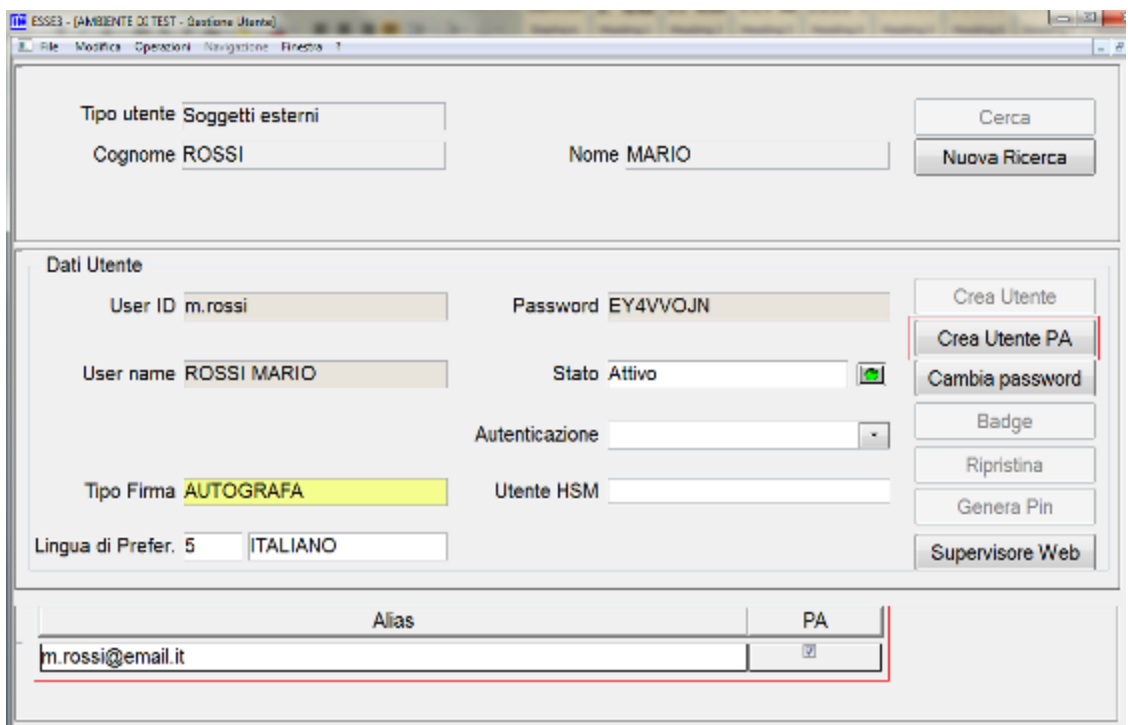

## <span id="page-15-0"></span>**2.8.3 Utilizzo delle funzionalità ESSE3PA per operatori interni**

Per attivare questa opzione è necessario che queste utenze possano accedere a WebESSE3 poi per i dettagli si consiglia di rivolgersi al supporto di ESSE3 coda di segnalazione SDSAPP.

Visibilita - **clienti**